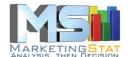

# How To CODE SURVEY DATA

Support material to the

INSIGHT DISCOVERY REPORT®
PROFESSIONAL SURVEY DATA ANALYSIS
EVEN STUDENTS CAN AFFORD

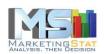

## **Contents**

| How to organize Survey Data       |   |  |  |  |  |
|-----------------------------------|---|--|--|--|--|
| Organizing closed-ended questions | 3 |  |  |  |  |
| The Frame Code                    | 4 |  |  |  |  |
| Organizing open-ended questions   | 5 |  |  |  |  |
| Coding answers                    | 5 |  |  |  |  |

How To Code Survey Data Document: Insight Discovery Report® August 28, 2018 Product:

Date:

MarketingStat GmbH Author:

> Switzerland +41 (0)61 401 60 55 www.MarketingStat.com

MarketingStat GmbH abides by the ICC/ESOMAR International Code on Market and Social Research. ESOMAR: European Society for Opinion and Market Research. ICC: International Chamber of Commerce.

MarketingStat GmbH is Developer Member of the Association of Software Programmers, ASP

Page 2 of 5 www.MarketingStat.com

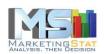

# **How to organize Survey Data**

There are three steps to put the data collected with (online) surveys in the right shape to be analysed like professionals do:

- 1. Organize closed-ended and open-ended questions
- 2. Create the Frame Code for each question (aka variable)
- 3. Convert respondent answers to codes

Tip: Store a copy of the original data before you begin putting the survey data in shape for the analysis.

### Organizing closed-ended questions

From a list of possible answers closed-ended questions allow the respondent to choose one single answer. These answers must be organized in a single column with the question label in the first cell of the column.

The dataset you export from your online survey provider may look like the following image:

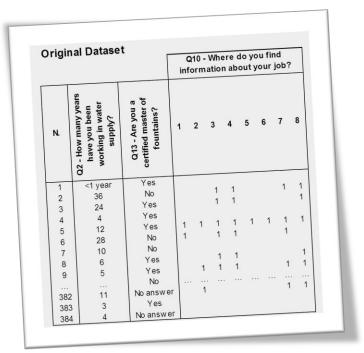

Image 1

Q2 and Q13 are closed-ended questions while Q10 is an openended one. Both question types must be coded in a form the elaboration software can transform into meaningful contingency tables (crosstabs). To do so we create a *Frame Code*.

www.MarketingStat.com Page 3 of 5

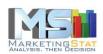

### The Frame Code

The Frame Code instructs the software on how to handle each answer to each question. It looks like this:

Image 2

| Code<br>1<br>2<br>3 |  | fountains? Yes No No answer | Magazines Online Association Fairs / Continuing Education Flyers Mailings Supplier / Dealer Colleagues |
|---------------------|--|-----------------------------|----------------------------------------------------------------------------------------------------|
|---------------------|--|-----------------------------|----------------------------------------------------------------------------------------------------|

It's all quite simple. Take Q2 for example. If the first interviewee's answer to Q2 is "Less than 1 year" (see Image 1), according to the frame code this answer is substituted with a code "1" which covers all answers up to 10 years. The second interviewee's answer for Q2 is coded with a "4" and so on. The coded dataset should look like the following image.

Image 3

| oded                                      | oded Dataset                                                        |                                                      |     |   | Q10 - Where do you find information about your job? |   |             |   |   |         |                                         |
|-------------------------------------------|---------------------------------------------------------------------|------------------------------------------------------|-----|---|-----------------------------------------------------|---|-------------|---|---|---------|-----------------------------------------|
| N.                                        | Q2 - How many years<br>have you been<br>working in water<br>supply? | Q13 - Are you a<br>certified master of<br>fountains? | 1   | 2 | 3                                                   | 4 | 5           | 6 | 7 | 8       |                                         |
| 1<br>2<br>3<br>4<br>5<br>6<br>7<br>8<br>9 | 1<br>4<br>3<br>1<br>2<br>3<br>1                                     | 1<br>2<br>1<br>1<br>2<br>2<br>2<br>1<br>1<br><br>3   | 1 1 |   | 1 1                                                 |   | 1 1 1 1 1 1 | 1 | 1 | 1 1 1 1 | 1 1 1 1 1 1 1 1 1 1 1 1 1 1 1 1 1 1 1 1 |

www.MarketingStat.com Page 4 of 5

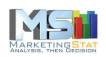

### Organizing open-ended questions

The treatment of open-ended questions does not differ much from how we treated the closed-ended ones. The only difference is that an open-ended question is coded over as many columns as codes. For instance, Q10 of Image 1 is an open ended question with 8 codes. Each code takes a column. The cells in each column above the first respondent answers show the code number, and above it is the question label. Leave blank cells where there is no answer (make sure it is really blank. Pay attention, certain characters are invisible, f.i. a blank space).

### Coding answers

Consider using the Excel function VLOOKUP to turn closed-ended respondent answers into frame codes. This is possible in most cases but not always. Sorting data and using filters helps make the coding process less tedious.

You don't have time to make survey data analysis-ready?

MarketingStat can do it for you.

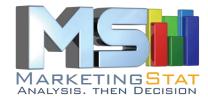

www.MarketingStat.com +41 (0)61 401 6055 Switzerland

www.MarketingStat.com Page 5 of 5